## **PD SOFTWARE AMIGA**

# **Finalmente si cambia!**

*di Enrico* M. *Ferrari*

*Finalmente ci siamo. Come annunciato nel numero scorso siamo in possesso del nuovo Kickstart e del nuovo Workbench, ufficiali, e possiamo casi passare* a *provare in tutta sicurezza i programmi predisposti per il nuovo sistema operativo. Contemporaneamente avremo la sicurezza che anche i programmi per il vecchio Wb saranno perfettamente compatibili col nuovo, in modo da non creare nessun problema* a *chi effettuerà l'upgrade del sistema. Naturalmente non presenteremo solo programmi espressamente creati per il nuovo sistema operativo, nessuna paura quindi di rimanere abbandonati per chi si attarderà nel cambio di sistema*

### *PCTask*

*Autore: Chris Hames Tipo di programma: Tryware \$40*

Che fare per coniugare Amiga e il mondo MS-DOS? Facile, si acquista una bridgeboard e si ha nella stessa macchina un PC e Amiga in perfetta comunione.

E se non si vogliono spendere le diverse centinaia di migliaia di lire per la Bridgeboard? Facile, si compra un programma commerciale di emulazione MS-DOS, spendendo qualche cosa di meno.

PCTask è il primo emulatore MS-DOS in versione parzialmente PD; se spedirete l'obolo riceverete la versione con tutte le funzioni attivate, per il momento potete «solo» eseguire i programmi, senza possibilità di salvare e stampare.

Non solo, la versione registrata di PCTask prevede una ottimizzazione per il 68020, svariati programmi per scambiare i file fra i due mondi, manuali ponderosi. Ma anche così va benissimo; avete un emulatore PC perfettamente funzionante, che lavora come un task proprio e non necessita di nessun hardware. Basta far partire il programma e inserire un disco boot MS-DOS in dfO: e il gioco è fatto.

Diciamo subito che l'emulatore è lento, almeno su un Amiga in versione standard, ma cosa volete per un emulatore software, per di più PD?

PCTask gestisce anche l'hard disk, in due modi: uno è quello classico Bridgeboard (con il quale è compatibile) che interpreta un unico grosso file come hard disk c:, l'altro consiste nell'usare una partizione Amiga come hard disk MS-DOS, questa procedura è molto delicata e richiede la consultazione del manuale (non fornito nella versione demo). si può anche creare una partizione hard disk bootabile in modo MS-DOS.

Appena lanciato PCTask chiede di configurare alcuni parametri, quali drive far diventare gli msdossiani a: e b:, quale hard disk usare, l'uso dello schermo CGA, della parallela e della seriale.

Si può anche specificare la suddivisione della memoria e la priorità del task da assegnare a PCTask.

Lento ma funzionante, serve sempre.

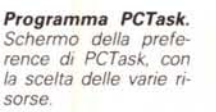

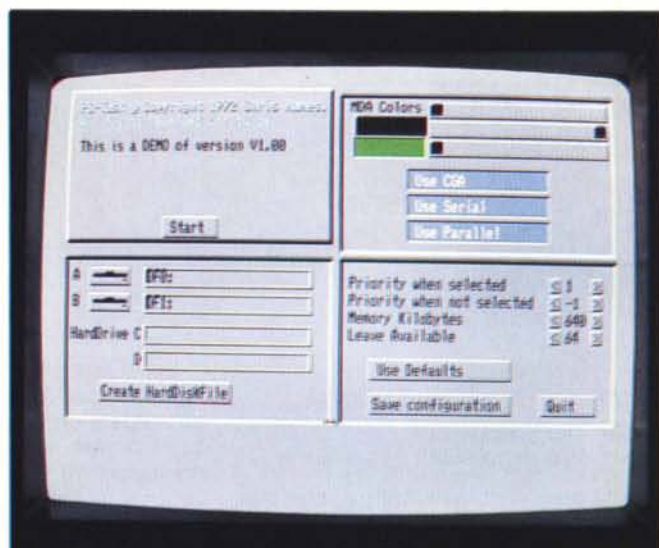

## *Nickprefs*

*Autore: Nico/a Sa/moria Tipo di programma: PD*

Salmoria è già noto al pubblico Amiga per alcuni suoi programmi, sempre ben fatti, sempre molto professionali, in più è uno dei pochi autori di software italiano che «tira» anche all'estero, proprio grazie alla sua bravura.

E visto che abbiamo il nuovo sistema operativo sfruttiamolo subito per usare tre nuove preference che Salmoria ha scritto per il nuovo Workbench: nel nuovo sistema operativo le preference selezionabili sono numerose e queste tre costituiscono, insieme al loro programma gestore, un arricchimento di Iprefs, il Preferences Manager del Wb 2.0.

Nickprefs gestisce tre nuove preference che possono essere modificate con i tre programmi Wbpicture, Busypointer e Floppy, che verranno posti nel cassetto Preferences ed hanno un aspetto esteriore uguale alle altre Preferences di sistema.

Wbpicture permette di visualizzare una qualsiasi immagine IFF nello schermo del Workbench, soppiantando il pattern originale. Busypointer permette di editare il pointer «orologio» usato dai programmi mentre questi sono «occupati», il pointer può anche essere sostituito con animazioni. Floppy gestisce in modo completo i disk drive, permettendo soprattutto l'eliminazione del fastidioso click che manda ai pazzi e consentendo il settaggio minuto di alcuni parametri di funzionamento dei drive.

L'installazione di queste nuove preference è semplicissima: si aggiungono i tre programmi nella directory PREFS e si aggiunge il comando NICKPREFS nella directory dei comandi, infine si specifica nella User-startup di richiamare appunto Nickprefs ad ogni boot, vengono anche forniti quattro «presets» da inse-

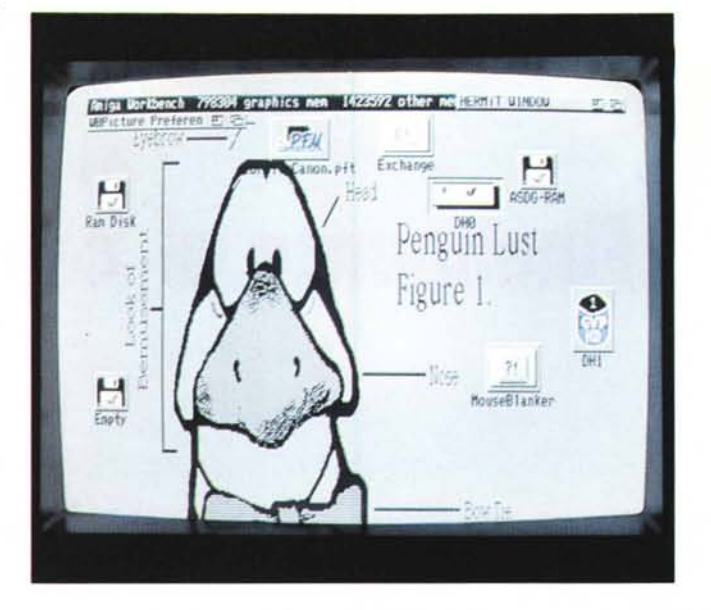

#### *Programma Nickprefs. Tramite WBPicture, una delle nuove Preferences di Salmoria, possiamo inserire una qualsiasi immagine come sfondo del Workbench.*

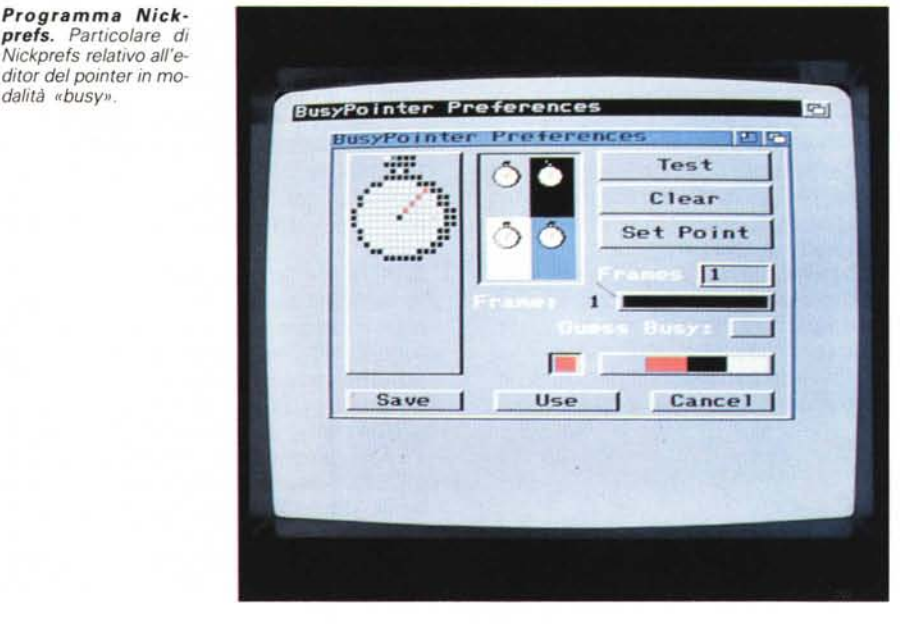

rire nell'omonima directory.

*Programma Nick-prefs. Particolare di*

*dalità "busV".*

Particolarmente utile ci è sembrato Floppy, che oltre ad eliminare il click dei drive permette una regolazione di alcuni parametri dei drive; ad esempio il ritardo di «step» determina in modo significativo un aumento del «click», agendo su questo parametro, ma con molta attenzione, si possono silenziare anche i drive più rumorosi, normalmente comunque basta selezionare il gadget apposito per azzittire i drive.

## *Term*

*Autore: O/af Barthel Tipo di programma: PD*

È da parecchio, anni oramai, che non parliamo di progammi di comunicazione: in concomitanza con l'uscita ufficiale del nuovo Workbench siamo felici di presentare un programma di comunicazione scritto apposta per questo sistema operativo (non funziona quindi col vecchio Workbench) che a buon diritto sostituisce i precedenti programmi usati.

Dopo anni di telematica sappiamo bene quale sono le necessità di chi usa un programma di comunicazione e quali caratteristiche deve avere: protocolli di trasferimento completi, emulazioni di terminale funzionanti, uso di «scroll back» per rivedere le schermate «passate», agenda telefonica, più altre mille comodità a cui non sappiamo rinunciare.

La frase è d'obbligo: Term è tutto questo e molto più.

Tentiamo una analisi del programma menu per menu, evidenziando le caratteristiche principali; nella parte sottostante è sempre presente una finestra con lo stato del programma, l'orologio delle connesioni, i parametri di comunicazione, tipo di emulazioni e di protocollo selezionato.

Subito una comodità: nello schermo è possibile effettuare sempre un cut & paste, mandando i caratteri selezionati con il mouse alla clipboard oppure ripetendoli come input, come fossero stati digitati da tastiera.

Il primo menu contiene opzioni usuali. load/save preference, iconify, stampa e about del programma. Già nel secondo menu compaiono delle novità: possiamo eseguire da qui comandi AmigaDOS e script Arexx, possiamo richiamare l'editor preferito e attivare la finestra di packet, meglio nota come «chat line»: si tratta di una linea con un buffer di input, potete scrivere e correggere qui tutto quello che volete e solo alla pressione dell'enter verrà inviato alla seriale. questa opzione è usatissima appunto nei chat multiutente per non sovrapporre le proprie scritte a quelle che arrivano sullo schermo.

Il terzo menu è dedicato alla gestione del buffer, che può essere salvato, azzerato, visualizzato o stampato: molto comoda la barra proporzionale che compare nella finestra di buffer per poter scorrere rapidamente ciò che è comparso sullo schermo.

Il quarto menu è dedicato alla gestione dei trasferimenti, siano essi ASCII o binari; sono implementate librerie a parte per la gestione dei trasferimenti. Questa sezione è assolutamente completa, non solo vengono visualizzati tutti Programma Term. Schermo prin Term con la zione dei te aperta, è evi stile proprio get del Wb 2

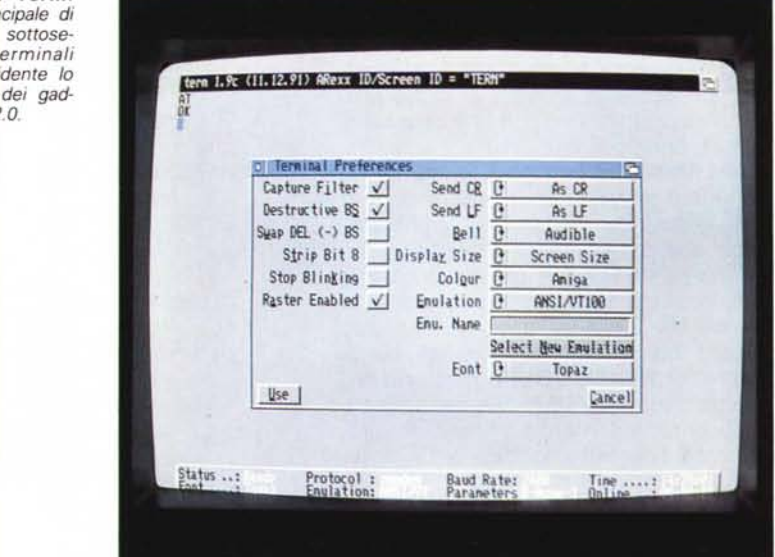

i dati interessanti durante il trasferimento ma il file trasmesso viene brevemente esaminato per stabilire che tipo di file sia (ad esempio se sia compresso, o un file IFF, ecc.).

Il successivo menu gestisce l'agenda telefonica in tutte le sue funzioni; è anche presente un'opzione «play» per suonare dall'altoparlante di Amiga un numero telefonico in modalità touchtone, con l'introduzione delle nuove centrali elettroniche questa opzione può essere utile anche in Italia.

Il penultimo menu gestisce tutte le opzioni dello schermo.

È possibile resettare gli stili dei caratteri, quando magari un testo con bold, underline e altri attributi abbia confuso la visualizzazione dei successivi caratteri: molto comode le due opzione di salvataggio della schermata, in formato IFF e ASCII, quest'ultima ovviamente filtra ogni grafica.

L'ultimo menu è dedicato alle preference, per settare le path dei trasferimenti, le macro da utilizzare, la seriale e il tipo di terminale usato, le stringhe di configurazione del modem.

Fantastico l'ultimo sottomenu per gestire la voce: Term avverte l'utilizzatore di alcune azioni tramite la sintesi vocale, attraverso questo menu possiamo dare al tipo di voce le caratteristiche (frequenza, volume, pitch, ecc.) che vogliamo.

Basta, questa affrettata descrizione serve solamente a convincervi della bontà del prodotto; programmi del genere potrebbero essere tranquillamente distribuiti come commerciali e invece l'autore accetta, ma non chiede, qualsiasi tipo di donazione (anche routine), davvero lodevole.

Se avete un modem e il nuovo Sistema Operativo questo è il programma che fa per voi, non si discute.

## **Fullview**

Autore: Jonathan Potter Tipo di programma: PD

Ne continuano a creare, e noi ne continuiamo a recensire. Stiamo parlando dei «text viewer» o visualizzatori di file, che così come i riproduttori di file sonori e i visualizzatori di immagini nascono come i funghi, ognuno con caratteristiche diverse, ognuno valido.

Fullview è un ottimo text displayer, con le opzioni classiche di questi programmi più svariate feeature molto utili: visualizza i testi ANSI correttamente, sul display compaiono 80 colonne effettive vista la mancanza di barra proporzionale, gestisce testo e grafica compressa con Power Packer, adotta uno scroll fine a varie velocità per facilitare la lettura.

Fullview viene attivato da Workbench o da CLI, nel qual caso è possibile specificare sulla linea comando i parametri di visualizzazione. Una volta aperto il programma propone un solo menu a tendina cone le opzioni di load/save. stampa e ricerca stringa: è anche presente un help online con la spiegazione di tutti comandi.

Nel basso una barra con le statistiche del testo visualizzato e alcuni gadget selezionabili da mouse (ma anche attivabili con combinazioni di tasti).

Non esiste la barra proporzionale ma per spostarsi nel testo si può scegliere la riga alla quale saltare. Fullview può essere benissimo usato anche come display di file IFF ILBM e supporta numerosi formati: HAM, Overscan, Extra Half Brite e Dynamic Hires. Un programma ben fatto, pratico e facile da usare, scontati gli applausi.

Programma Fullview. Testo visualizza-<br>to da Fullview, si notano i caratteri in ANSI correttamente mostrati

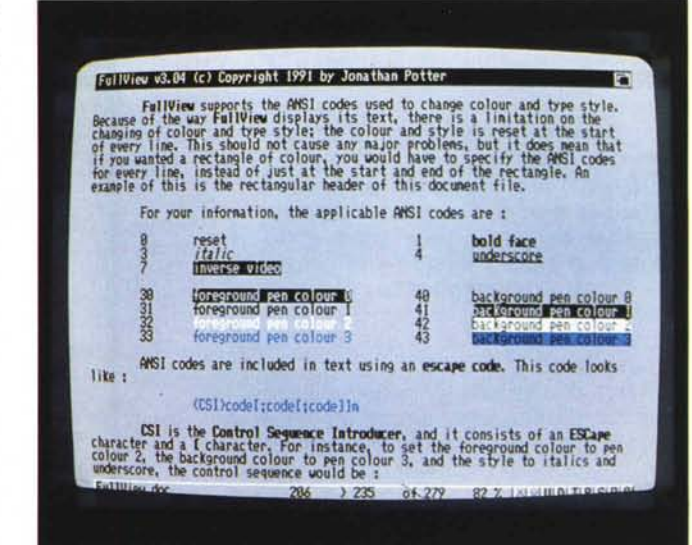

## Worldtime

Autore: Jonathan Potter Tipo di programma: PD

Avete parenti lontani da chiamare? La fidanzata brasiliana? Un ordine da fare a New York?

In tutti questi casi, e altri ancora ovviamente, si pone sempre il dubbio di sapere che ora sia nel paese oggetto, se si rischia di trovare il negozio chiuso, il parente addormentato o la fidanzata in altre faccende affacendata.

Si prende un atlante o un'agenda e si vede quante ore di differenza ci sono, si scopre così che esiste una complicatissima carta mondiale con i fusi da sommare o sottrarre; non sapendo bene se il riferimento parte da Greenwich o da Roma o da chissà dove.

Due volte su tre il conto sballa di un'ora, quando va bene.

Worldtime risolve questo problema: visualizza istantaneamente l'ora di qualsiasi città nel mondo, con ben 84 città visualizzabili contemporaneamente.

Attraverso un data file editabile facilmente si può specificare la propria città, in modo che il programma esegua correttamente il calcolo di differenza oraria, e la differenza col meridiano di Greenwich; una volta impostati questi dati il calcolo verrà fatto automaticamente dal programma, aggiornando ogni minuto l'ora nelle 84 città, fra l'altro le stesse

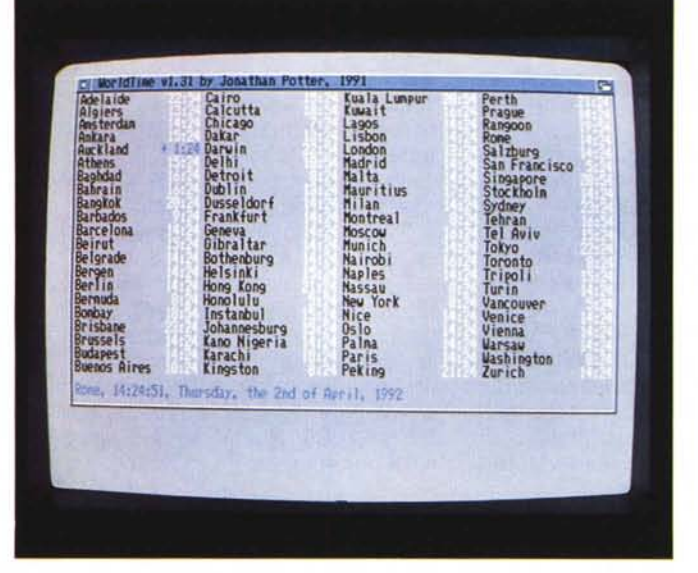

città sono editabili, per inserire magari quelle mancanti.

Una volta attivato il programma appare in dimensioni ridotte, con la città di default e il suo orario visualizzato, oltre alla memoria RAM disponibile. Cliccando su questa barra visualizzata appare la finestra con tutte le 84 città e relative ore, compare un segno «+» se l'ora locale si trova in «domani» o « $-$ » per una città che è ancora nel «ieri». Cliccando su una città il programma ritorna alle minime dimensioni visualizzando solo la città scelta.

Non dite che non vi serve un programma così perché non è vero.

MG

Programma Worldtime. Ecco Worldtime a

tutto schermo che vi-

sualizza l'ora di 84 città rispetto a Roma.

Enrico M. Ferrari è raggiungibile tramite MC-link alla casella MC0012

## *Il PD-software dei lettori di*

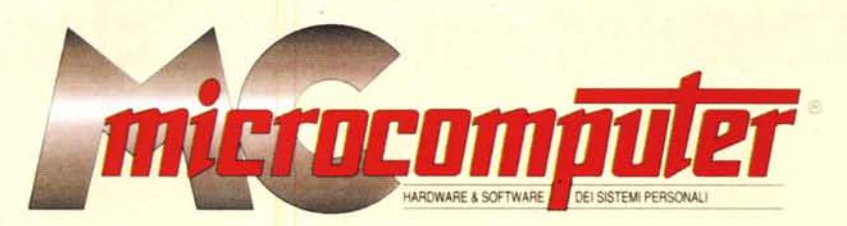

*Lo* spazio tradizionalmente dedicato al software dei lettori e quello occupato dal PD-software sono stati unificati.

*In* queste pagine parleremo di programmi di Pubblico Dominio (FreeWare o ShareWare) disponibili in Italia attraverso i vari canali PD. Tutti i programmi presentati saranno reperibili anche attraverso il canale MCmicrocomputer, sia su supporto magnetico sia su MC-Link.

Saranno recensiti sia programmi già nei circuiti PD, sia quelli che i lettori stessi vorranno inviarci affinché, se ritenuti meritevoli dalla redazione, siano resi di Pubblico Dominio.

*I* lettori di MCmicrocomputer autori dei programmi dei quali si parlerà in queste pagine (e i cui programmi saranno distribuiti come PD dalla rivista) saranno ricompensati con un «gettone di presenza» di 100.000 lire.

*È* necessario attenersi ad alcune semplici regole nell'inviare i programmi in redazione.

1) Il materiale inviato deve essere di Pubblico Dominio (o ShareWare) e prodotto dallo stesso lettore che lo invia.

2) Il programma inviato deve risiedere su supporto magnetico (non saranno presi in considerazione listati).

3) I sorgenti eventualmente acclusi devono essere sufficientemente commentati.

4) Per ogni programma inviato l'autore deve includere due file («readme» e «manuale»), il primo contenente una breve descrizione del programma ed il secondo una vera e propria guida all'uso per gli utenti, con tutte le informazioni necessarie per un corretto impiego (se il programma è particolarmente semplice può essere sufficiente il solo readme, mentre saranno particolarmente apprezzati fra i programmi più compiessi quelli dotati di help in linea). In calce ad entrambi i file deve essere apposto il nome, l'indirizzo ed eventualmente il recapito telefonico dell'autore.

5) AI lancio, il programma deve dichiarare la sua natura PD (o ShareWare), nonché nome e indirizzo dell'autore. È ammesso, alternativamente, che tali informazioni siano richiamabili da programma con un metodo noto e indicato nelle istruzioni.

6) Saranno presi in considerazione solo i lavori giunti in redazione accompagnati dal talloncino riprodotto in questa pagina (o sua fotocopia) debitamente firmato dall'autore.

*I* programmi classificati non come FreeWare ma come ShareWare (quindi non propriamente di Pubblico Dominio, anche se consideratine generalmente parte) comportano da parte dell'utente l'obbligo morale di corrispondere all'autore un contributo a piacere o fisso secondo quanto indicato dall'autore e conformemente a quanto appare al lancio del programma. MCmicrocomputer non si assume alcuna responsabilità od obbligo riguardo a questo rapporto intercorrente tra autore ed utilizzatore del programma. A titolo informativo precisiamo che l'obbligo morale alla corresponsione del contributo scatta non nel momento in cui si entra in possesso del programma, ma nel momento in cui si passa a fame uso dichiarando implicitamente di apprezzame le caratteristiche.

*. In* nessun caso (per ragioni organizzative) sarà reso noto all'autore l'elenco o il numero delle persone che hanno eventualmente deciso di entrare in possesso del programma attraverso il canale MCmicrocomputer.

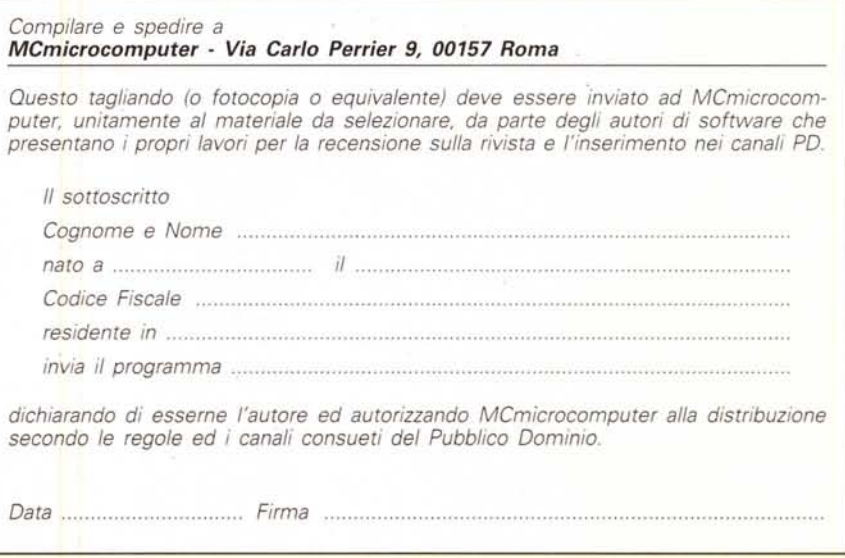